### **CodeArts Check**

## **FAQs**

**Issue** 01 **Date** 2023-11-30

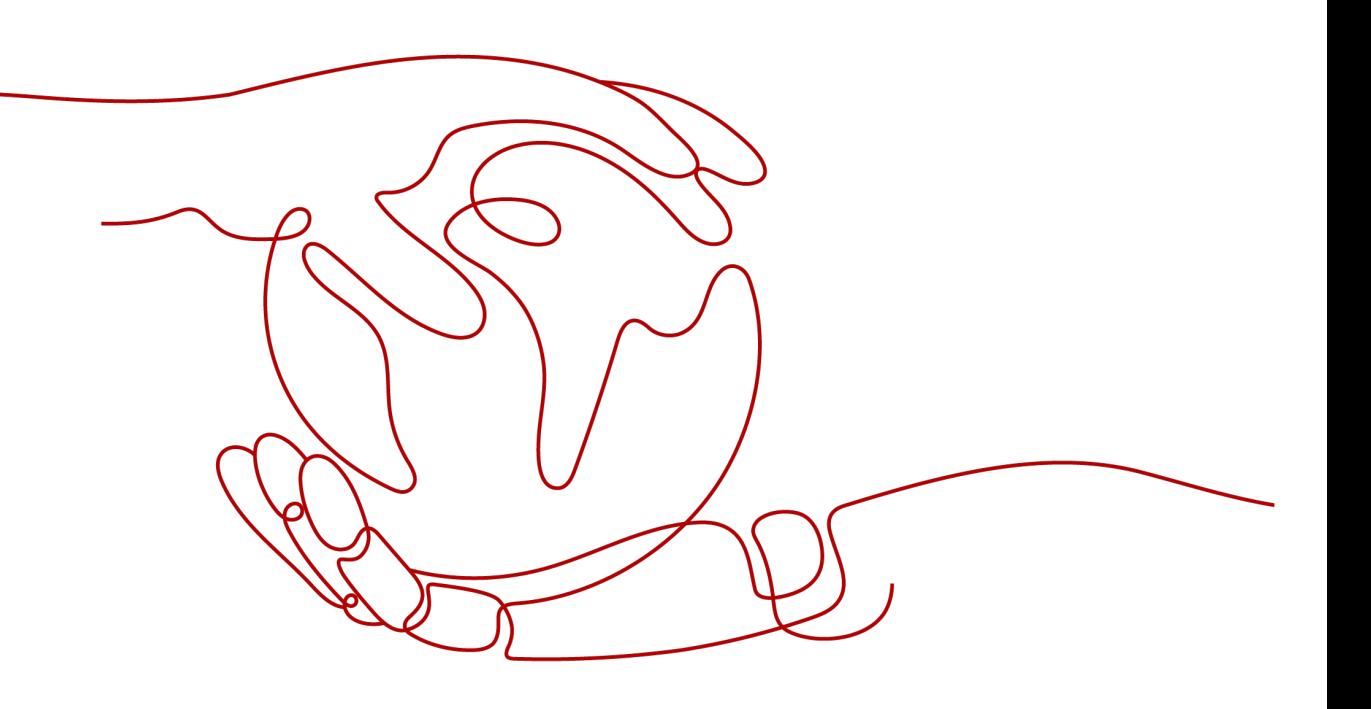

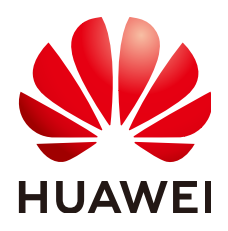

#### **Copyright © Huawei Technologies Co., Ltd. 2023. All rights reserved.**

No part of this document may be reproduced or transmitted in any form or by any means without prior written consent of Huawei Technologies Co., Ltd.

#### **Trademarks and Permissions**

**ND** HUAWEI and other Huawei trademarks are trademarks of Huawei Technologies Co., Ltd. All other trademarks and trade names mentioned in this document are the property of their respective holders.

#### **Notice**

The purchased products, services and features are stipulated by the contract made between Huawei and the customer. All or part of the products, services and features described in this document may not be within the purchase scope or the usage scope. Unless otherwise specified in the contract, all statements, information, and recommendations in this document are provided "AS IS" without warranties, guarantees or representations of any kind, either express or implied.

The information in this document is subject to change without notice. Every effort has been made in the preparation of this document to ensure accuracy of the contents, but all statements, information, and recommendations in this document do not constitute a warranty of any kind, express or implied.

## **Security Declaration**

#### **Vulnerability**

Huawei's regulations on product vulnerability management are subject to "Vul. Response Process". For details about the policy, see the following website[:https://www.huawei.com/en/psirt/vul-response-process](https://www.huawei.com/en/psirt/vul-response-process) For enterprise customers who need to obtain vulnerability information, visit: https:// [securitybulletin.huawei.com/enterprise/en/security-advisory](https://securitybulletin.huawei.com/enterprise/en/security-advisory)

## **Contents**

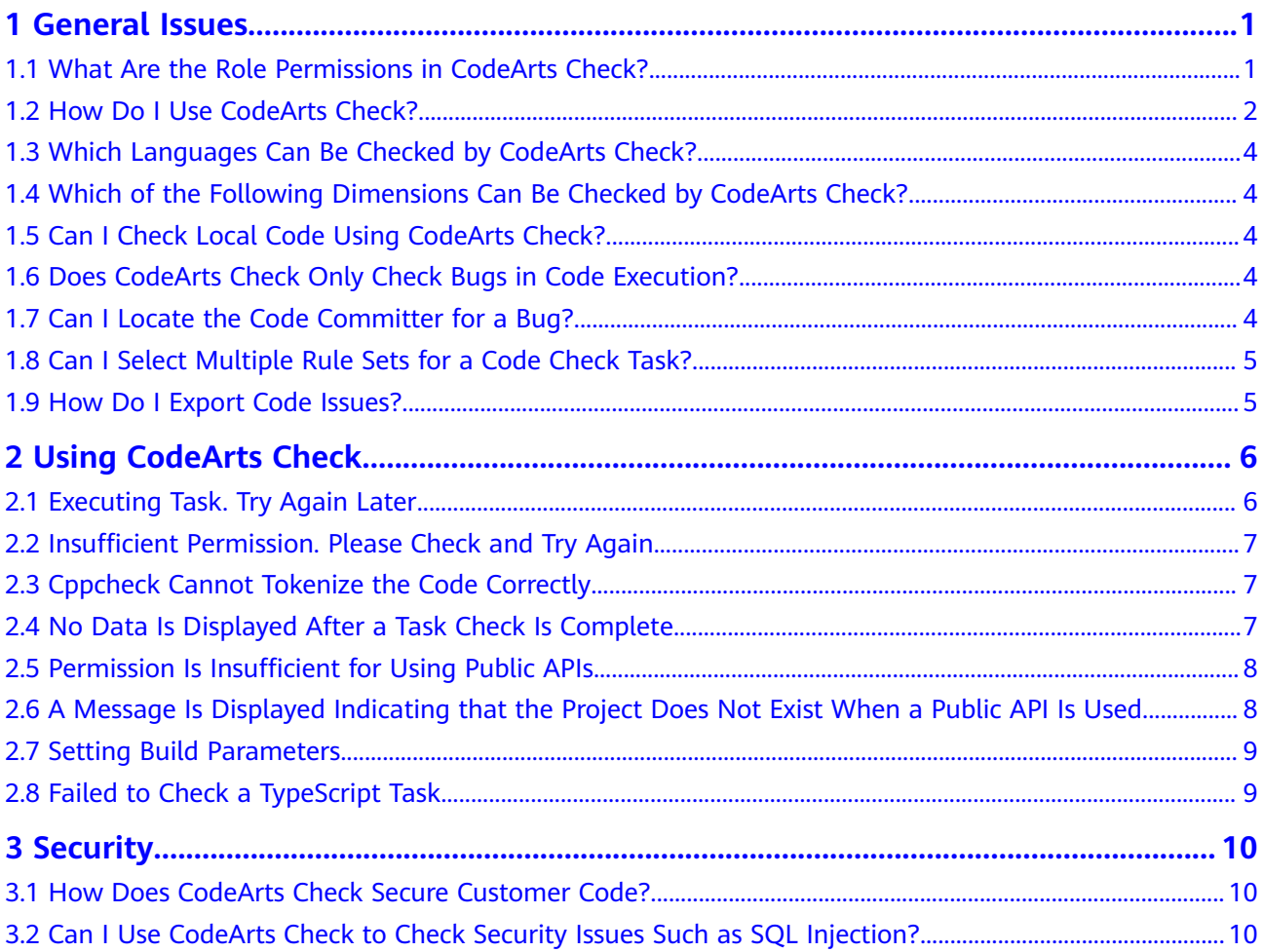

## **1 General Issues**

- <span id="page-4-0"></span>1.1 What Are the Role Permissions in CodeArts Check?
- [1.2 How Do I Use CodeArts Check?](#page-5-0)
- [1.3 Which Languages Can Be Checked by CodeArts Check?](#page-7-0)
- [1.4 Which of the Following Dimensions Can Be Checked by CodeArts Check?](#page-7-0)
- [1.5 Can I Check Local Code Using CodeArts Check?](#page-7-0)
- [1.6 Does CodeArts Check Only Check Bugs in Code Execution?](#page-7-0)
- [1.7 Can I Locate the Code Committer for a Bug?](#page-7-0)
- [1.8 Can I Select Multiple Rule Sets for a Code Check Task?](#page-8-0)
- [1.9 How Do I Export Code Issues?](#page-8-0)

## **1.1 What Are the Role Permissions in CodeArts Check?**

#### **Role Permission Table**

This section describes the default roles and permissions of users in the CodeArts Check for resources (such as tasks and rule sets) in a project, as shown in **[Table](#page-5-0) [1-1](#page-5-0)**.

| Role                          | <b>Code Check Task</b>                                                                                     | <b>Rule Set</b>                                                                               | Rule | <b>Issue</b>                                                                                                    |
|-------------------------------|----------------------------------------------------------------------------------------------------|-----------------------------------------------------------------------------------------------|------|----------------------------------------------------------------------------------------------------|
| Project<br>creator            | Create, view,<br>$\bullet$<br>delete, execute,<br>and modify<br>tasks of all<br>members in a<br>project.   | Create, delete,<br>and modify<br>personal rule<br>sets; view and<br>use others' rule<br>sets. | View | View an issue<br>$\bullet$<br>list.                                                                                            |
| Project<br>manage<br>r        |                                                                                                    |                                                                                               |      | Export an issue<br>$\bullet$<br>list.<br>View issue<br>$\bullet$<br>details.<br>• Create an issue<br>ticket.<br>Handle issues. |
| Develop<br>er                 | Create, view,<br>$\bullet$<br>execute,<br>modify, and<br>delete personal<br>tasks.                         |                                                                                               |      |                                                                                                    |
|                               | Have<br>permissions to<br>view, execute,<br>and modify<br>others' tasks in<br>the same code<br>repository. |                                                                                               |      |                                                                                                    |
| <b>Test</b><br>manage<br>r    | Have no<br>permissions to<br>create or view<br>tasks.                                                      | Create, delete,<br>and modify<br>personal rule<br>sets, and view<br>others' rule sets.        |      |                                                                                                    |
| <b>Tester</b>                 |                                                                                                    |                                                                                               |      |                                                                                                    |
| Particip<br>ant               |                                                                                                    |                                                                                               |      |                                                                                                    |
| Viewer                        |                                                                                                    |                                                                                               |      |                                                                                                    |
| <b>O&amp;M</b><br>manage<br>r |                                                                                                    |                                                                                               |      |                                                                                                    |

<span id="page-5-0"></span>**Table 1-1** Default role permissions in CodeArts Check

### **1.2 How Do I Use CodeArts Check?**

#### **Background**

CodeArts Check is a cloud code check service. With years of experience in automatic static check and enterprise application, CodeArts Check provides rich check services on code style, common quality, cyber security risk, and other elements. It also includes comprehensive check reports, convenient bug handling, and many other efficient, easy-to-use functions for enterprises to effectively improve code quality.

#### **Operation Process**

This section describes the basic process of using CodeArts Check.

#### **Figure 1-1** Basic operation process

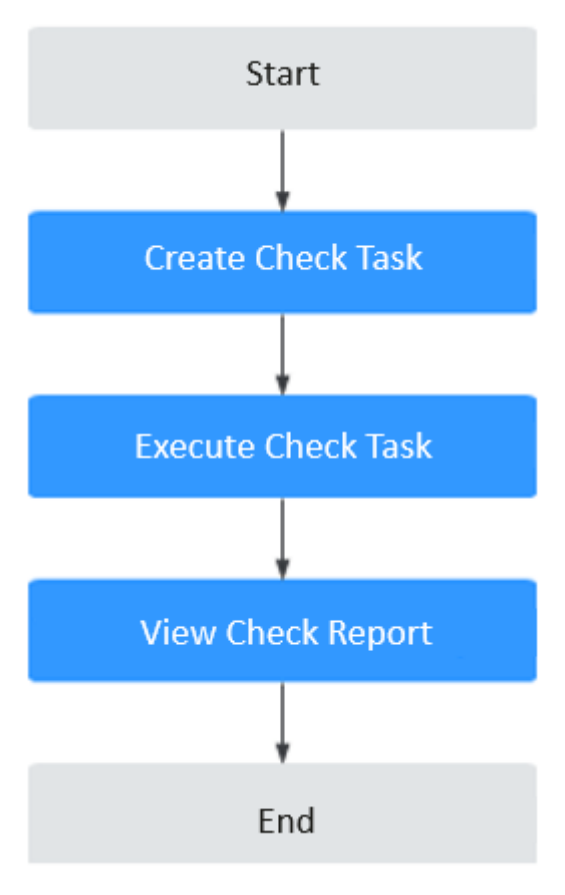

#### **Process Description**

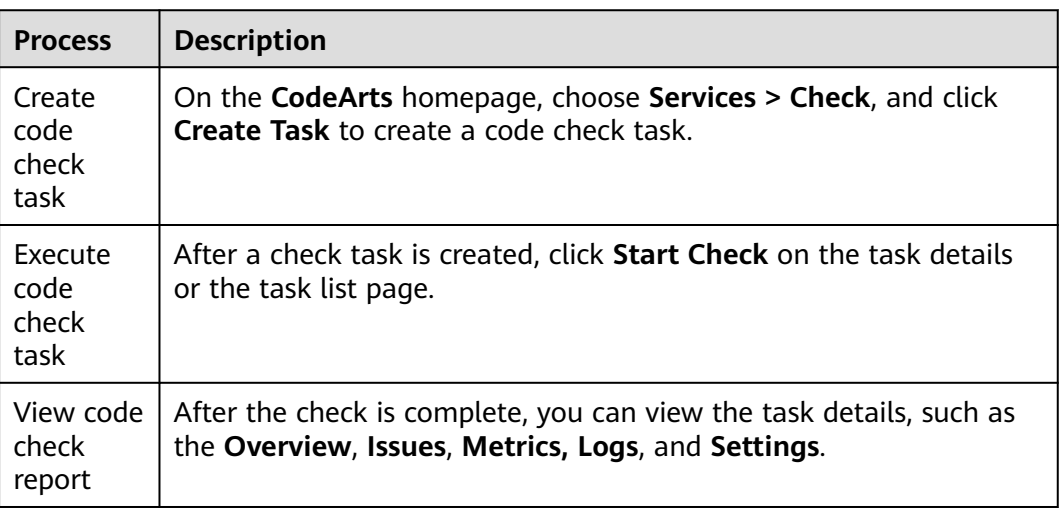

## <span id="page-7-0"></span>**1.3 Which Languages Can Be Checked by CodeArts Check?**

Currently, Java, C++, JavaScript, TypeScript, C#, Python, PHP, Go, HTML, and CSS are supported. More languages will be supported in the future.

## **1.4 Which of the Following Dimensions Can Be Checked by CodeArts Check?**

CodeArts Check checks and analyzes the source code from the aspects of **coding style, issue, security**, and **architecture design**. It reports code defects, analyzes the **cyclomatic complexity** and **duplication rate** of the source code, evaluates the code risk index, and provides fix suggestions based on the check result.

## **1.5 Can I Check Local Code Using CodeArts Check?**

No.

CodeArts Check cannot be used independently and needs to work with cloudbased code repositories.

CodeArts Check applies only to cloud code repositories. You need to submit local code to these repositories to check and analyze code on the cloud.

## **1.6 Does CodeArts Check Only Check Bugs in Code Execution?**

No.

CodeArts Check performs static analysis on specified source code in the code repositories. That is, it scans program code using techniques such as lexical and syntactic analysis without running the code, to check whether the code meets metrics such as standardization, security, reliability, and maintainability. In addition, it provides examples and fix suggestions for detected code issues.

## **1.7 Can I Locate the Code Committer for a Bug?**

Currently, you can only locate a line of code and the corresponding code file in the code check results. However, you can view the commit records in the code repository to check which member has modified the file and then locate the code committer.

#### $\Box$  Note

Before committing a code merge request, you should check and modify the code.

## <span id="page-8-0"></span>**1.8 Can I Select Multiple Rule Sets for a Code Check Task?**

Yes.

The rule set of a task depends on the language type of code in the repository. Therefore, in a task, multiple rule sets can be selected for multiple languages, but only one rule set can be selected for one language.

## **1.9 How Do I Export Code Issues?**

- **Step 1** Go to the **View Task Details** page, and click **Issues** tab.
- **Step 2** Filter code issues to be exported on the left of the page, for example by **Issue Level** or **Issue Status**.
- **Step 3** Select the target issues and click **Export** in the lower part of the page.

**----End**

# <span id="page-9-0"></span>**2 Using CodeArts Check**

- 2.1 Executing Task. Try Again Later
- [2.2 Insufficient Permission. Please Check and Try Again](#page-10-0)
- [2.3 Cppcheck Cannot Tokenize the Code Correctly](#page-10-0)
- [2.4 No Data Is Displayed After a Task Check Is Complete](#page-10-0)
- [2.5 Permission Is Insufficient for Using Public APIs](#page-11-0)
- [2.6 A Message Is Displayed Indicating that the Project Does Not Exist When a](#page-11-0) [Public API Is Used](#page-11-0)
- [2.7 Setting Build Parameters](#page-12-0)
- [2.8 Failed to Check a TypeScript Task](#page-12-0)

## **2.1 Executing Task. Try Again Later**

#### **Symptom**

A task fails to be executed, and the following error message is displayed: "Executing task. Try again later."

#### **Cause Analysis**

The task is running. As a result, the pipeline fails to be executed.

#### **Solution**

- **Step 1** Enter the current code check task from the pipeline.
- **Step 2** Check whether the current task is executing. If yes, wait until the executing is complete and then run the pipeline.

If the issue persists, contact technical support.

**----End**

## <span id="page-10-0"></span>**2.2 Insufficient Permission. Please Check and Try Again**

#### **Symptom**

The task fails to be executed, and the following error message is displayed: "Insufficient permission. Please check and try again."

#### **Cause Analysis**

The current user does not have the permission to perform this task. Check the permission and contact the project administrator (project creator or project manager) to change the permission of the current account.

#### **Solution**

- **Step 1** Choose **Settings** > **General** > **Service Permissions** > **Member** to view your project role, and click **Permissions** to view corresponding role permissions.
- **Step 2** Contact the project administrator to modify the required **project role** based on the **[Roles and Permissions](#page-4-0)**.

**----End**

## **2.3 Cppcheck Cannot Tokenize the Code Correctly**

#### **Symptom**

**Cppcheck cannot tokenize the code correctly** is displayed during code check.

#### **Cause Analysis**

It is a rule of Cppcheck. The code contains syntax errors, which are caused by C code written using Java syntax.

#### **Solution**

The code must be written according to coding specifications of the C language and cannot contain the coding rules of other languages.

## **2.4 No Data Is Displayed After a Task Check Is Complete**

#### **Symptom**

No data is displayed after a task check is complete.

#### <span id="page-11-0"></span>**Cause Analysis**

- The language of the source code repository is not obtained.
- The language check switch is not enabled.

#### **Solution**

- **Step 1** Click a task name. On the displayed page, click **Settings** > **Rule Sets**.
- **Step 2** Click  $\Theta$  in the row where **Languages Included** is located to re-obtain the language of the code repository.
- **Step 3** Enable the language check.
- **Step 4** Execute the check again.

**----End**

## **2.5 Permission Is Insufficient for Using Public APIs**

#### **Symptom**

The permission is insufficient for using public APIs.

#### **Cause Analysis**

- The login user does not have the permission.
- The region information is incorrect.

#### **Solution**

- **Step 1** Check whether the login user has the permission. For details, see **[Roles and](#page-4-0) [Permissions](#page-4-0)**.
- **Step 2** Check whether the region information is correct.

If the issue persists, contact technical support.

**----End**

## **2.6 A Message Is Displayed Indicating that the Project Does Not Exist When a Public API Is Used**

#### **Symptom**

When a public API is used, a message is displayed, indicating that the project does not exist.

#### **Cause Analysis**

The task ID is incorrect.

#### <span id="page-12-0"></span>**Solution**

Use a correct task ID. If the issue persists, contact technical support.

## **2.7 Setting Build Parameters**

#### **Java Tasks**

To use a comprehensive rule set or security rule set, you need to set check parameters for checking build result files.

- **Step 1** Click a task name. On the displayed page, click **Settings** > **Rule Sets**.
- **Step 2** Click  $\Theta$  in the row where **Languages Included** is located to re-obtain the language of the code repository.
- **Step 3** Click **Check Parameter**.
- **Step 4** Select the Java build tool and tool version, and enter the build command.
- **Step 5** In the **Check Parameter** dialog box, turn on the switch and click **OK**.

**----End**

## **2.8 Failed to Check a TypeScript Task**

#### **Symptom**

A TypeScript task fails to be checked, reporting a 404 error in the log.

#### **Solution**

Check whether the **package-lock.json** file has been uploaded.

- If yes, delete the **package-lock.json** file and push the code again for check.
- If no, contact technical support.

## **3 Security**

<span id="page-13-0"></span>3.1 How Does CodeArts Check Secure Customer Code?

3.2 Can I Use CodeArts Check to Check Security Issues Such as SQL Injection?

## **3.1 How Does CodeArts Check Secure Customer Code?**

Accounts are authenticated by IAM in a unified manner. Each project has a permission management mechanism. Only project administrators can manage project members.

## **3.2 Can I Use CodeArts Check to Check Security Issues Such as SQL Injection?**

Yes.

CodeArts Check supports functions such as coding style, issues, and security, as well as architecture design. In coding security, SQL injection, XML external entity injection attacks, potential LDAP injection attacks, and potential Xpath injection attacks can be checked.